**in 1999**<br>The Backup campus Services Digital Media Tools Internet Tools Messaging Microsoft Office Security and AntiVirus WFU Academic Tools WFU Computing Assistance WFU Library Research Tools Windows Explorer Userdata

WI WIN - Wake Forest Information Network

**D** Internet Explorer<br> **Mail**<br> **Mozilla** My Bluetooth Places **R** TextAloud **Programs C** Documents **D** Settings

 $\Box$  Search

<sup>2</sup> Run...

<sup>O</sup> Shut Down..

Help and Support

Log Off WFUR522005...

Printers and Faxes

Goal: Add a TCP/IP based printer in Winston B003 Laboratory

- 1. Click "START" button 2. Click "Settings" 3. Click "Printers and Faxes"
- 

4. Click "Add a Printer" on the left side of the "Printers and Faxes" window.

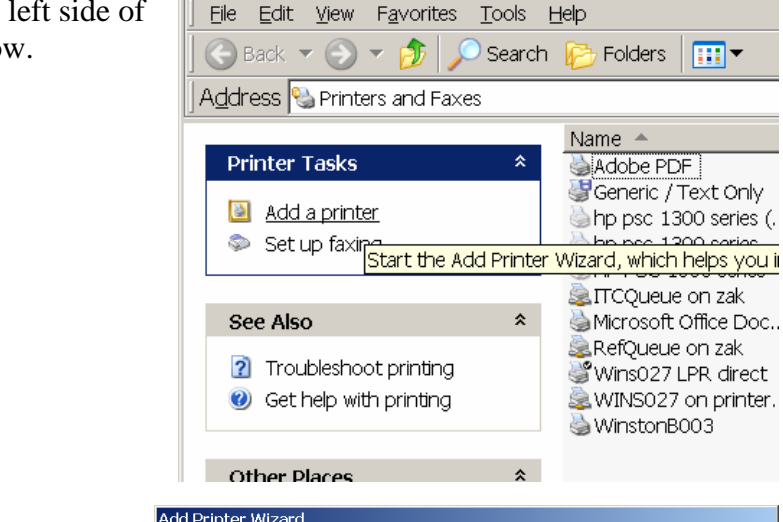

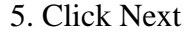

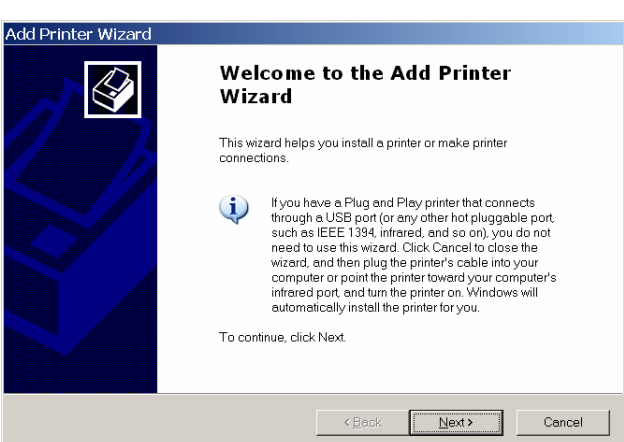

**D** Control Panel

**A Start | B Q @ @ K @ B @ @ @ @ B | ©** Gmail -

Network Connections

Taskbar and Add, remove, and c

 $Ln 2$  Col 21 REC TRK E

printers and fax prin

Folders

 $\mathbb{H}$ 

Printers and Faxes

6. Select "Local Printer Attached to This Computer". Uncheck "Automatically detect a nd install my Plug and Play printer".

7. Click NEXT

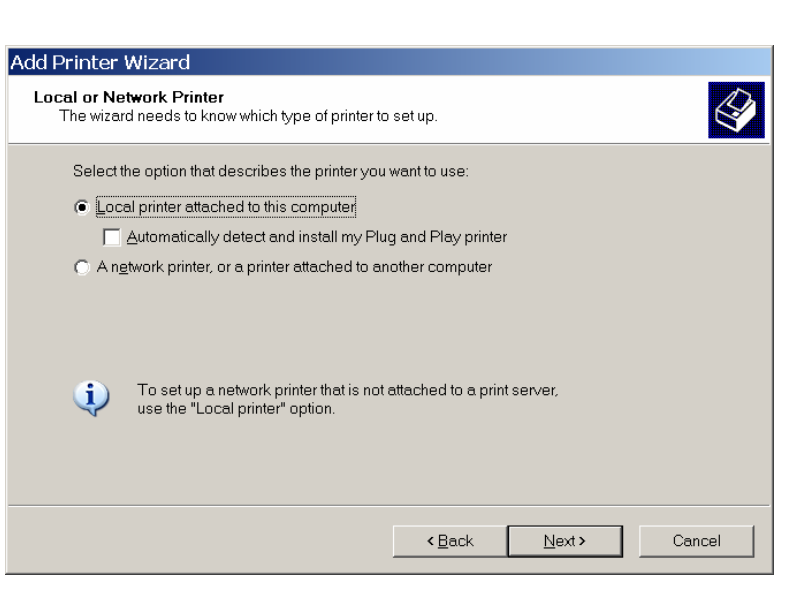

8. Select "Create a new port"

9. Click the drop-down box and select "Standard TCP/IP" port.

10. Click NEXT

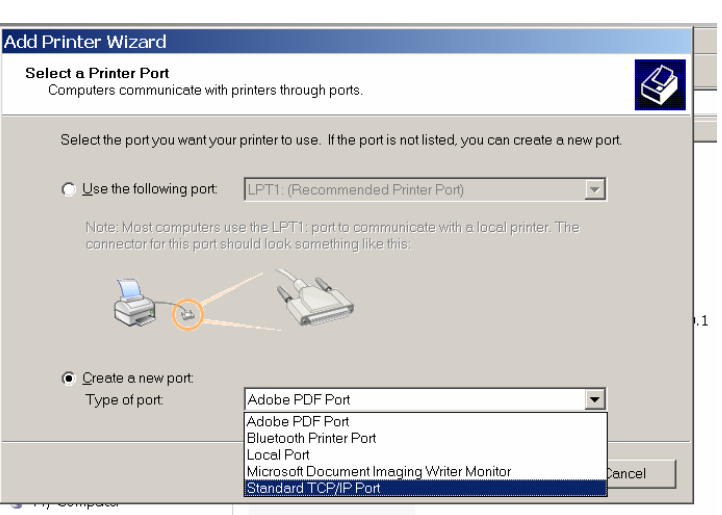

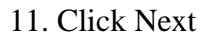

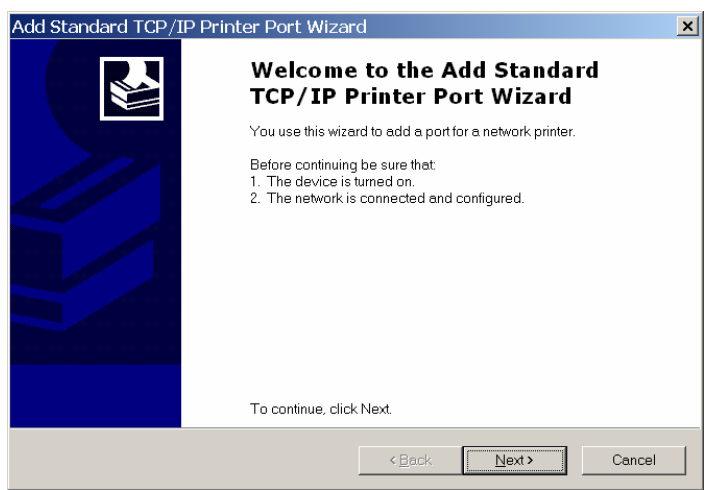

12. IMPORTANT-- In the Address" field, type in the "Printer Name or IP following

winsb003.dhcp.wfu.edu" "

13. Click NEXT

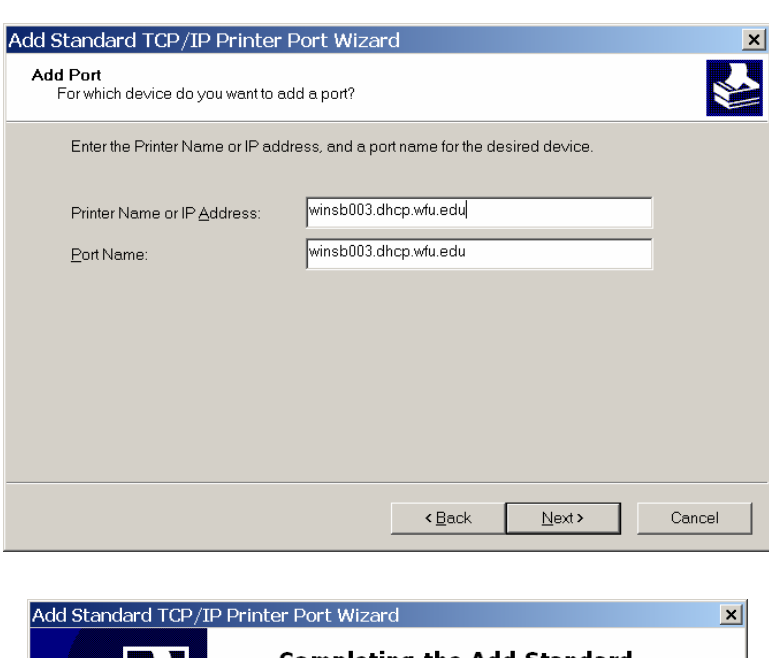

## 4. Click FINISH 1

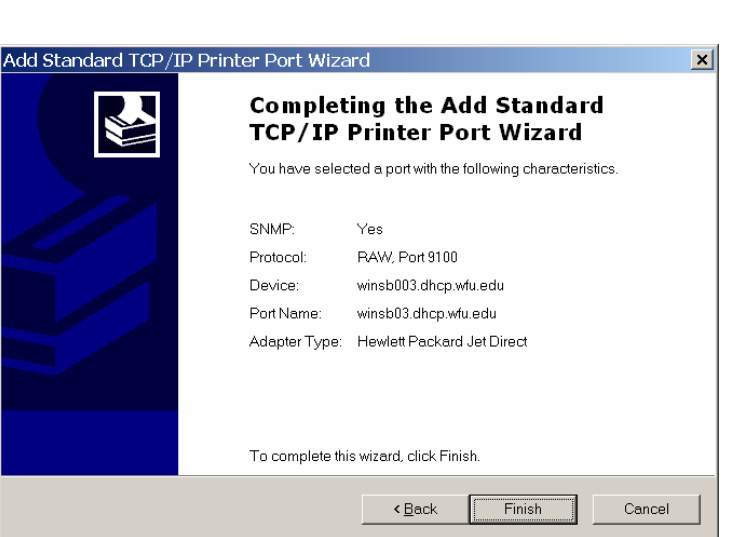

15. Select Manufacturer "HP" and model "HP Laserjet 1200 Series PCL" (though you can use a better driver you download from Hewlett Packard if you wish).

16. Click NEXT

17. Optional: If you are asked "Keep Existing Driver" answer yes, unless you know you need a need to replace the driver.

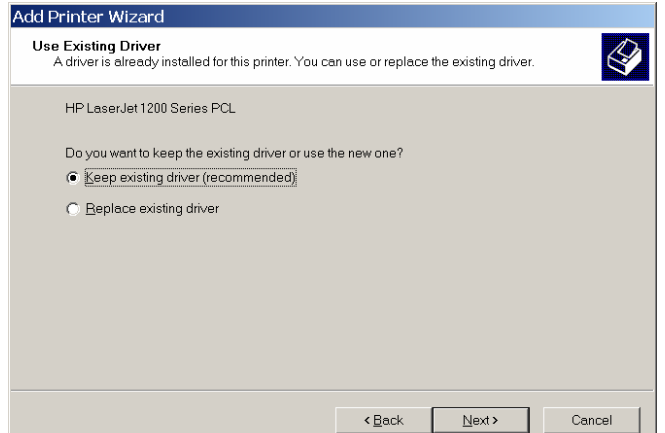

18. Rename the printer. A make it easy to remember. good choice would be "Winston B03 Lab" or something like that, to

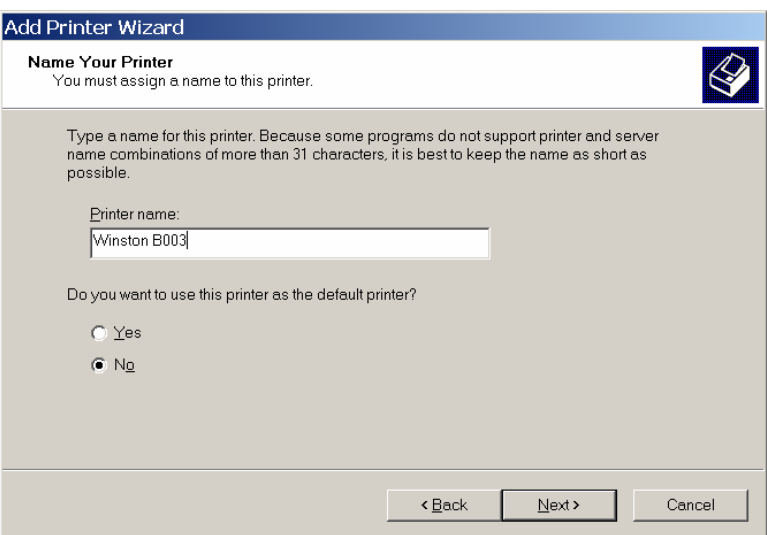

19. Click "Do not share this printer"

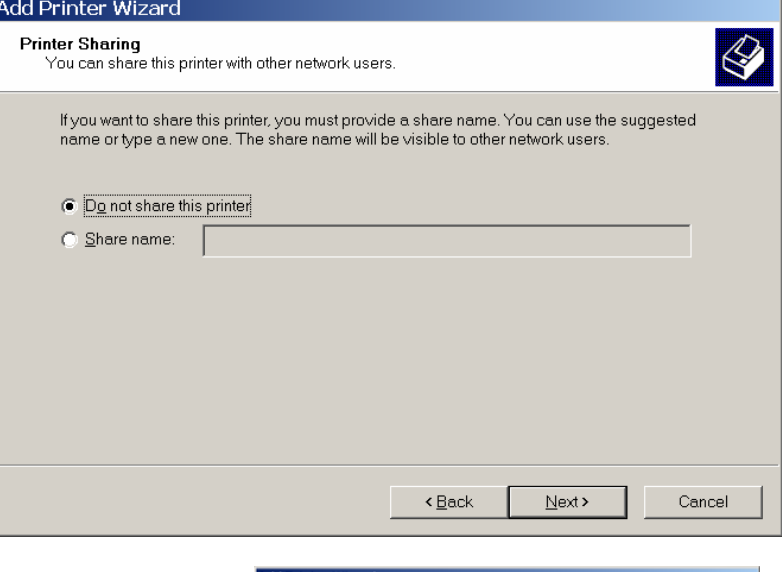

20. Click "No" when asked to print a test page. 21. Click NEXT

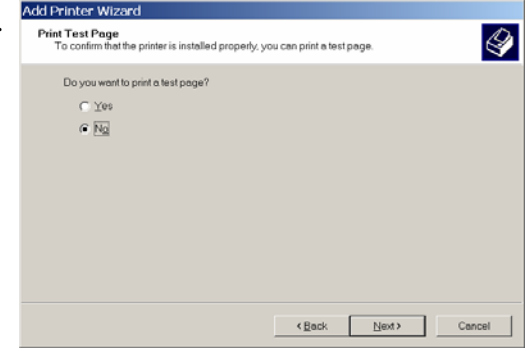

22. On the next dialog click FINISH

CONGRATULATIONS, you should now be able to print on Wired or Wireless networks to the Winston B003 printer.

 $\overline{\phantom{a}}$